## e~Funds for Schools

## Parent Create Account

## **\*\***Payments made via e~Funds will show on your bank statement as "Rankin County SD"

- <u>RCSD e~Funds link</u>
- Click Create an Account

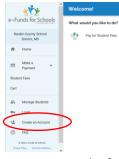

- Enter required information
- Click
  CREATE ACCOUNT
  button
- You'll see this screen:

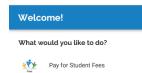

• To add your child click Manage Account

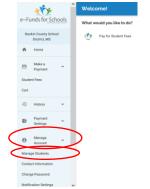

- Click Manage Students
- Enter students last name and their Student Number (lunch number)
  - Last name MUST match what PowerSchool has for your child(ren).
  - You can verify last name and student number by checking your PowerSchool Parent Portal via the web and clicking the Demographic Info tab

| Alerting                 | Demographic Information: 1 | ast Name, First Middle |
|--------------------------|----------------------------|------------------------|
| SwiftReach<br>SwiftK12   |                            | ist Name, First Midule |
| Navigation               | Legal Name                 | DOB                    |
| Grades and<br>Attendance | Student Number 1234567     | Grade Level            |
| Class                    | Address                    | Team<br>Home Phone     |
| Grade History            | School Entry Date          | District Entry Date    |
| Email Notification       |                            |                        |
| Teacher<br>Comments      |                            |                        |
| Salance Balance          |                            |                        |
| My Schedule              |                            |                        |
| Bran Information         |                            |                        |
| Demographic<br>Info      | )                          |                        |
| Click ADD STUDENT        | (s) button                 |                        |

Verify your student's information and click
 CONTINUE ON HOME
 button